# Audio shield per Arduino - in kit da saldare

Prezzo: 15.98 €

Tasse: 3.52 €

Prezzo totale (con tasse): 19.50 €

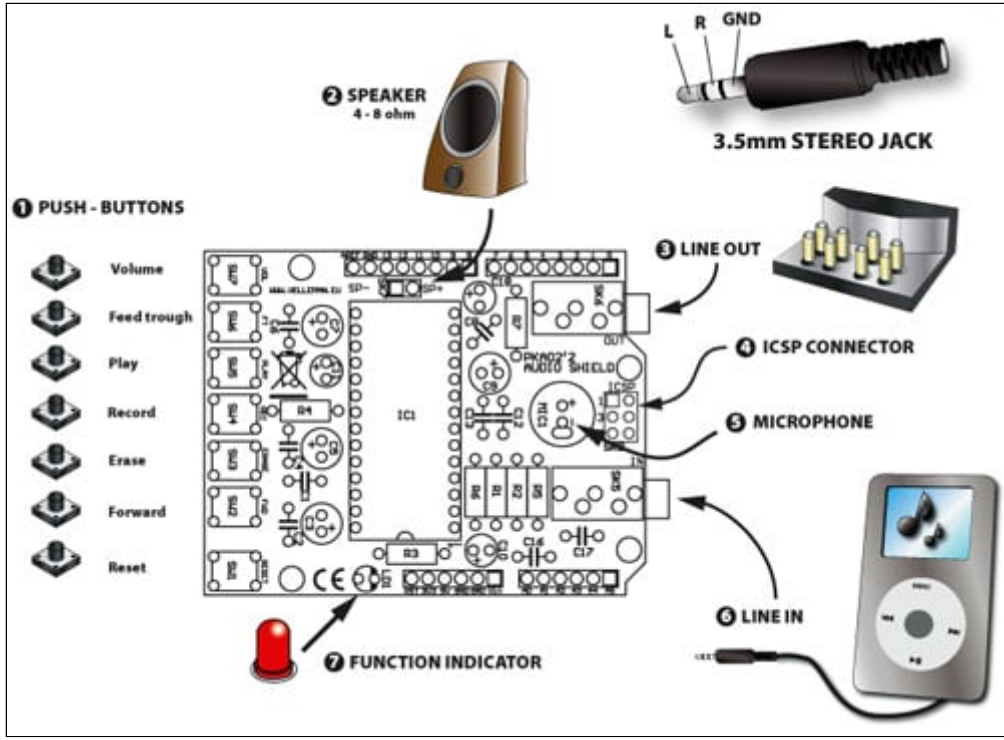

Basata sull'integrato ISD1760PY, questa shield per Arduino (Duemilanove, UNO o Mega), permette di registrare e riprodurre fino a 60 secondi di musica e parlato. L'accoppiamento ad Arduino è reso molto semplice grazie ad un'apposita libreria da caricare nello sketch, che provvede alla gestione del chip vocale ISD. Dispone di vari pulsanti di controllo (REC, PLAY, FWD, ERASE, VOL, ecc), capsula microfonica, una presa jack da c.s. per l'ingresso audio di linea e una presa per l'uscita audio. La registrazione dei messaggi si effettua direttamente tramite la capsula microfonica, l'ingresso audio di linea IN può essere utile per registrare messaggi o musica provenienti da una fonte esterna (piastre a cassette, lettori MP3, mixer ecc). La shield preleva l'alimentazione dai contatti 5 V e GND di Arduino. Particolarmente utile per attivare dei messaggi a voce al verificarsi di un evento in un impianto di allarme, per un controllo I/O generico e per domotica, oppure per far riprodurre un avviso quando viene rilevato l'approssimarsi di una persona o di un veicolo in una zona. Dimensioni (mm): 71x53.

## **Sketch di esempio**

Il seguente sketch permette di gestire le funzioni della shield.

```
#include <ISD1700.h>
ISD1700 chip(10); // Initialize chipcorder with
    // SS at Arduino's digital pin 10
int apc=0;
                       int vol=0; //volume 0=MAX, 7=min
int startAddr=0x10;
                       int endAddr =0x2DF;
                       int inInt=0;
                       void setup()
 {
   apc = apc | vol; //D0, D1, D2//apc = apc \int 0x8; //D3 comment to disable output monitor during record
   apc = apc \vert 0x50; // D4& D6 select MIC REC
   //apc = apc | 0x00; // D4& D6 select AnaIn REC
   //apc = apc \int 0x10; // D4& D6 select MIC + AnaIn REC
   apc = apc \vert 0x80; // D7 AUX ON, comment enable AUD
   apc = apc \vert 0x100; // D8 SPK OFF, comment enable SPK
   //apc = apc \int 0x200; // D9 Analog OUT OFF, comment enable Analog OUT
    //apc = apc | 0x400; // D10 vAlert OFF, comment enable vAlert
   apc = apc \vert 0x800; // D11 EOM ON, comment disable EOM
    Serial.begin(9600);
    Serial.println("Sketch is starting up");
    }
void loop()
\{ char c;
    if(Serial.available())
\{ /* Power Up */
    chip.pu();
   c = Serial.read();
    switch(c)
    {
    case 'A':
    Serial.println(chip.rd_apc(), BIN);
    break; 
    case 'Y':
    chip.play();
    break;
    case 'P':
    chip.stop();
    delay(500);
    break;
    case 'E':
    chip.erase();
   delay(500); break;
    case 'R':
    chip.rec();
```
#### Schermate del software

Software per PC appositamente realizzato da noi per gestire i messaggi all'interno di qualsiasi integrato ISD1700 e programmare gli integrati di tale famiglia; il software consente di caricare nel chip vocale file audio memorizzati nel computer definendo eventualmente anche le locazioni di memoria in cui scriverli o lasciando che sia il PC a decidere come collocarli.

CLICCA SULL'IMMAGINE PER INGRANDIRE

# [CLICCA SULL'IMMAGINE PER INGRANDIRE](../images/8190-AUDIO_SHIELD_SFW1BIG.jpg)

## [Informazioni aggiuntive](../images/8190-AUDIO_SHIELD_SFW2BIG.jpg)

- Il prodotto è in kit da saldare
- La scheda Arduino non è compresa
- È disponibile anche la versione montata codice [8220-VMA02](https://futuranet.it/index.php?route=product/product&filter_name=vma02&product_id=6440)

Documentazione e link utili

- [Software dimostrativo \(compatibile fino a Windows 10\)](https://futuranet.it/futurashop/image/catalog/data/Download/8190-AUDIO_SHIELD.zip)
- [Libreria per Arduino](https://futuranet.it/futurashop/download/ISD1700.zip)
- [Parts list](http://www.velleman.eu/downloads/0/illustrated/illustrated_assembly_manual_ka02.pdf)
- **[Assembly instructions](http://www.velleman.eu/downloads/0/assembly/assembly_manual_ka02.pdf)**
- [Arduino sketch example](http://www.velleman.eu/downloads/files/downloads/ka02_sample_code.zip)